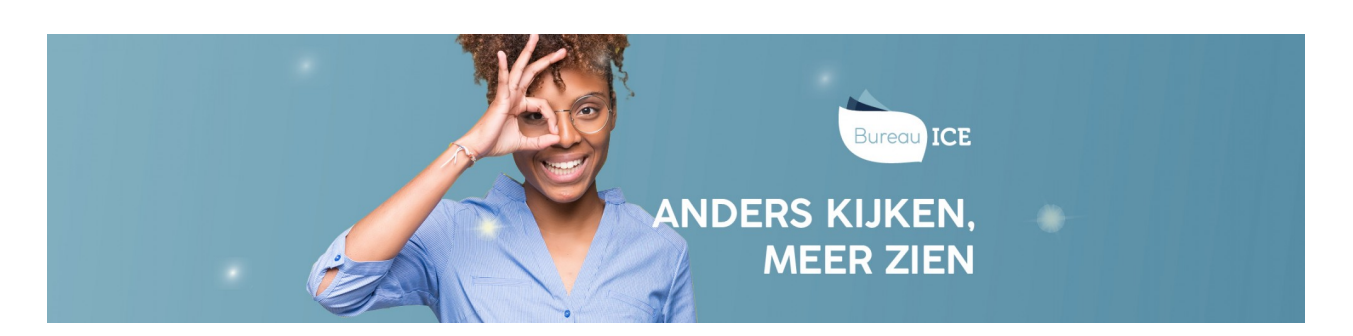

## HANDMATIG NIEUWE WACHTWOORDEN AANMAKEN IN HET TOETSPLATFORM TAAL

Bij het automatisch importeren van groepen nieuwe gebruikers in het Toetsplatform Taal kunt u eenvoudig wachtwoorden aanmaken. Deze wachtwoorden worden dan automatisch overgenomen in het Toetsplatform Taal. Zijn er geen wachtwoorden opgenomen in het CSV-bestand of hebt u een gebruiker handmatig aangemaakt in het Toetsplatform Taal (zie ook **handmatig nieuwe gebruikers toevoegen in het [Toetsplatform](http://handleiding.toets.nl/handmatig-nieuwe-gebruikers-toevoegen-in-het-toetsplatform-taal-1101) Taal**), dan genereert het Toetsplatform Taal automatisch een wachtwoord voor de gebruiker.

Als u de wachtwoorden regelmatig wilt verversen voor groepen gebruikers, kunt u dit weer het beste via een CSV-bestand doen. Soms kan het nodig zijn om een wachtwoord snel te wijzigen, bijvoorbeeld omdat de gebruiker er tijdens een toetsafname achter komt dat hij zijn wachtwoord vergeten is. Het is dan het snelste om het wachtwoord handmatig te wijzigen. Ga voor meer informatie hierover naar **[een](http://handleiding.toets.nl/een-nieuw-wachtwoord-aanmaken-734) nieuw [wachtwoord](http://handleiding.toets.nl/een-nieuw-wachtwoord-aanmaken-1135) aanmaken**. U kunt ook handmatig een eenmalig wachtwoord aanmaken in het Toetsplatform Taal voor **[individuele](http://handleiding.toets.nl/een-eenmalig-wachtwoord-aanmaken-voor-individuele-studenten-735) cursiste[n](http://handleiding.toets.nl/een-eenmalig-wachtwoord-aanmaken-voor-individuele-studenten-735)** of **groepen [cursisten](http://handleiding.toets.nl/een-eenmalig-wachtwoord-aanmaken-voor-groepen-studenten-1137)**.